# **GT-541 FAQ**

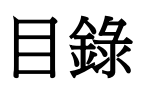

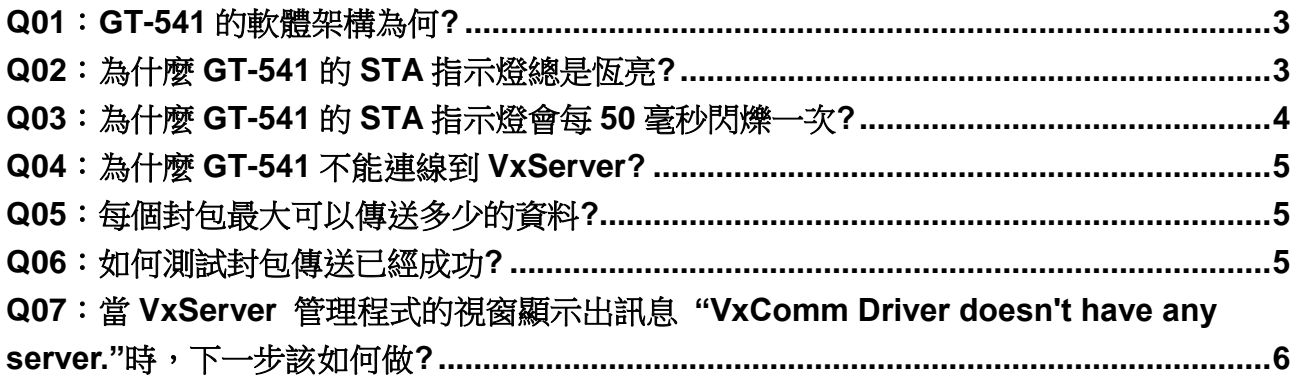

# <span id="page-2-0"></span>**Q01**:**GT-541** 的軟體架構為何**?**

## A01:

客戶需要先安裝 VxComm 軟體與 VxServer 軟體於他們的電腦

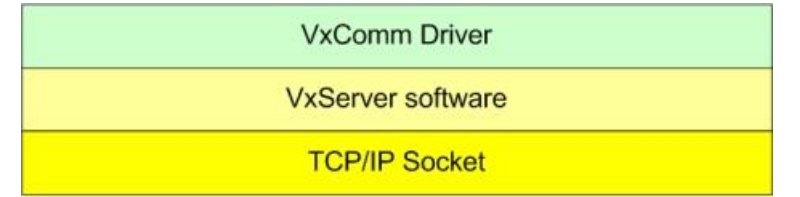

### Ethernet/GPRS/3G/Wi-Fi

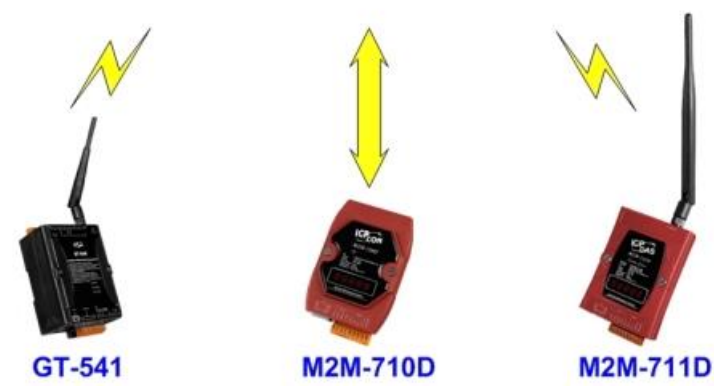

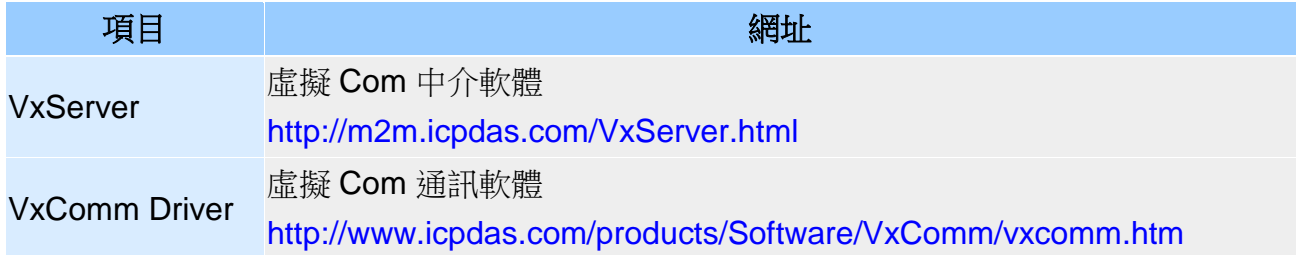

備註: 安裝 VxComm 和 VxServer 軟體的電腦必須要有對外的固定 **IP**。

# <span id="page-2-1"></span>**Q02**:為什麼 **GT-541** 的 **STA** 指示燈總是恆亮**?**

A02:

- .請檢查 SIM 卡是否安裝妥當
- .請檢查天線是否安裝妥當
- ·請使用 GT-541 的 Utility 來檢查 GSM 訊號的強度

點選"GT-541 Utility->System->Signal Quality" 可以顯示目前 GSM 的訊號強度。

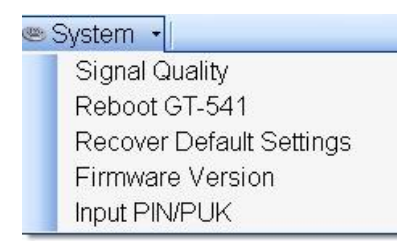

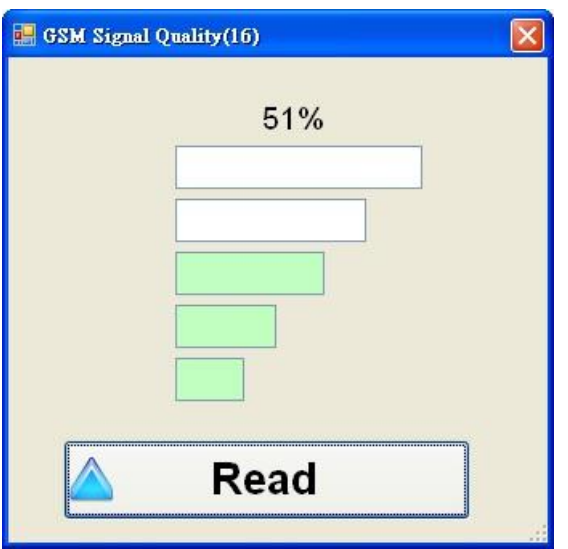

# <span id="page-3-0"></span>**Q03**:為什麼 **GT-541** 的 **STA** 指示燈會每 **50** 毫秒閃爍一次**?**

A03:表示 SIM 卡的 PIN/PUK 密碼錯誤。請使用 GT-541 Utility 設定 PIN/PUK 密碼。 點選 "GT-541 Utility->System->Input PIN/PUK" 按鈕設定 PIN/PUK 碼。

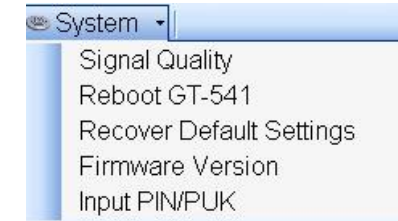

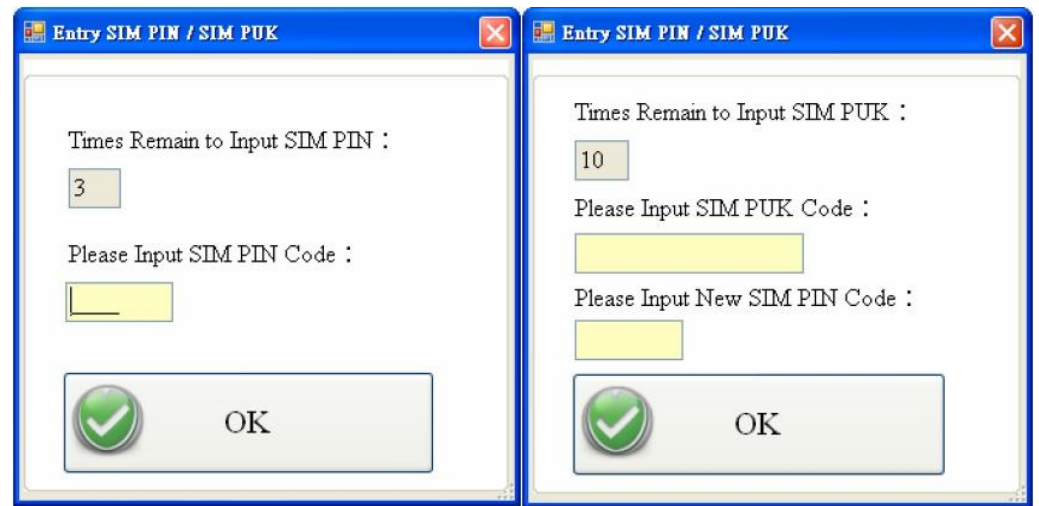

## <span id="page-4-0"></span>**Q04**:為什麼 **GT-541** 不能連線到 **VxServer?**

A04:請與您的電信業者提供的 GPRS 的參數:

## GT-541 Utility:

□ Prject(none) System COM Port

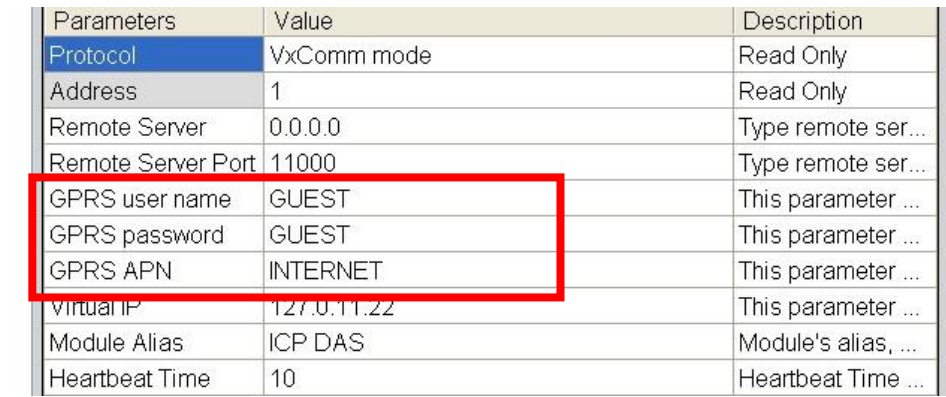

- GPRS user name 需由您的電信商所提供。
- GPRS password 需由您的電信商所提供。
- GPRS APN (Access point name) 需由您的電信商所提供。

備註: 台灣地區主要的電信商有中華電信、台灣大哥大、遠傳、亞太、威寶、台灣之星等

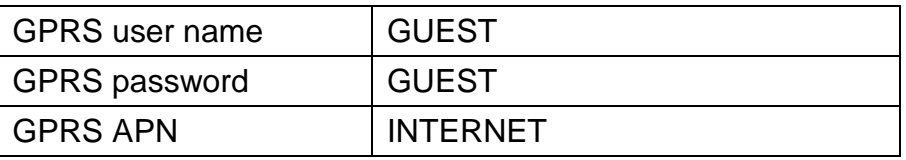

## <span id="page-4-1"></span>**Q05**:每個封包最大可以傳送多少的資料**?**

A05:最大支援到 1k bytes。

### <span id="page-4-2"></span>**Q06**:要如何測試封包傳送已經成功**?**

A06: 請嘗試將 RS232 的 TX 和 RX 短路後,確認接收和傳送的資料是否正確。

<span id="page-5-0"></span>**Q07**:當 **VxServer** 管理程式的視窗顯示出訊息 **"VxComm Driver doesn't have any server."**時,下一步該如何做**?**

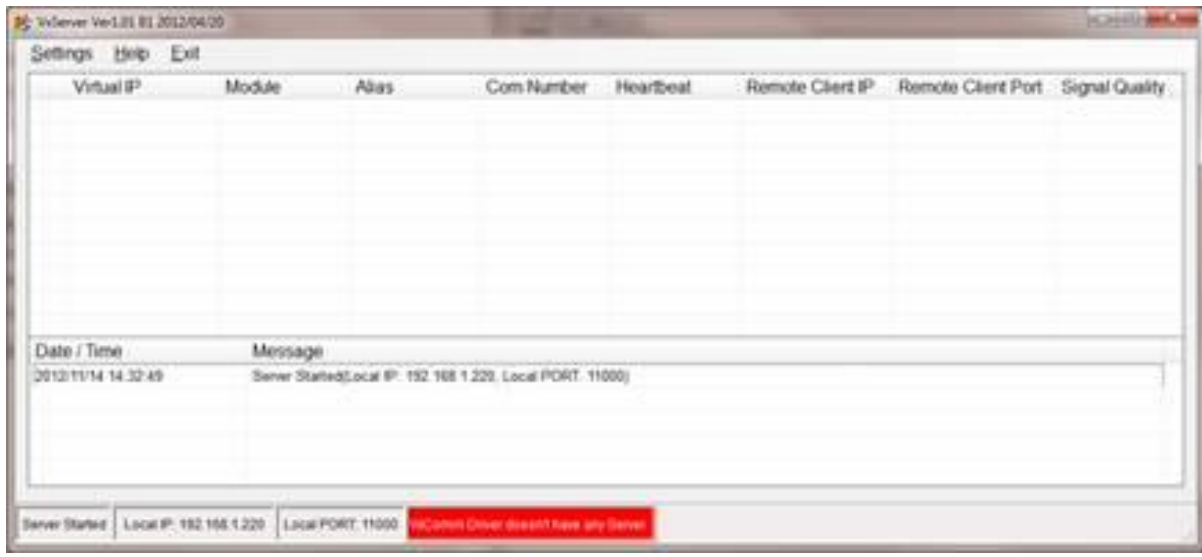

A07:請由 VxComm 工具程式中加入一組 server 到 "VxComm Servers"。